## 知 H3C服务器硬件固件下载方法

[固件升级](https://zhiliao.h3c.com/questions/catesDis/347) **贺 [智翔](https://zhiliao.h3c.com/User/other/63514)** 2022-10-26 发表

问题描述 H3C服务器硬件固件下载方法 过程分析

H3C服务器硬件固件下载方法

## 解决方法

注:如果想要了解服务器的硬件配置情况,可以参考 <https://zhiliao.h3c.com/Theme/details/213507> 进 行确认,然后再使用设备名称进行搜索固件。

1.打开软件下载(服务器)链接:

<http://www.h3c.com/cn/BizPortal/DownLoadAccessory/DownLoadAccessoryFilt.aspx>

2.请按如下顺序检索:按顺序选择"支持机型"、"关键字"(机型加固件名称等)、"版本类型"、"组件类 型"等选项逐步筛选,要想得到精确的结果,请务必按顺序筛选。举例如下:

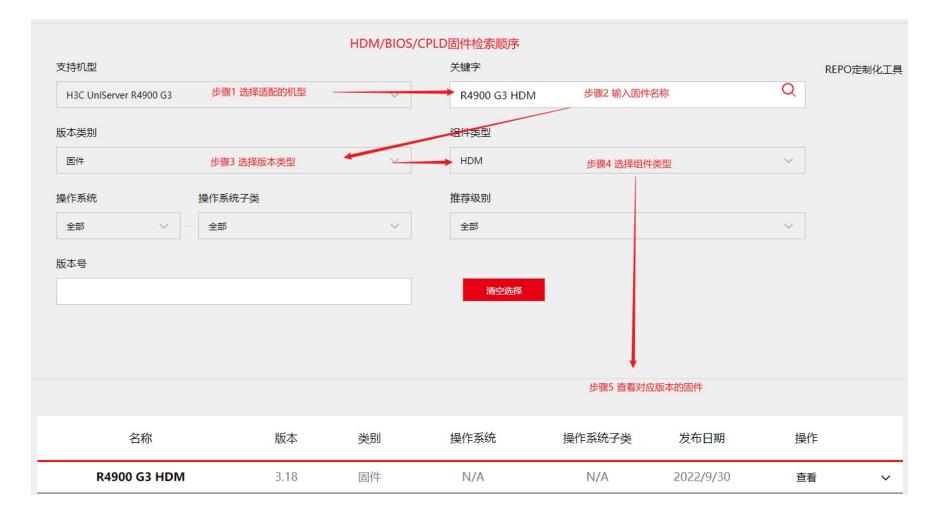

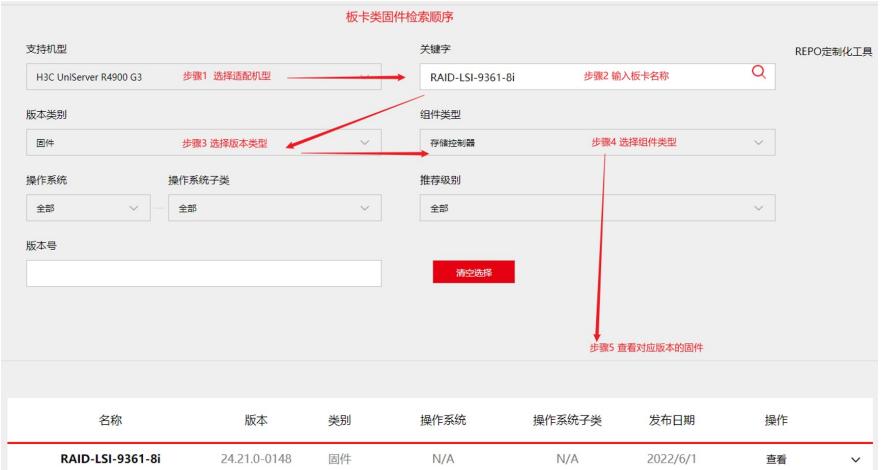

3.可以点击结果栏中对应软件后面的"查看该软件的发布说明,包含但不限于:版本、文件名、说明、 解决问题、支持的产品机型、操作系统等。

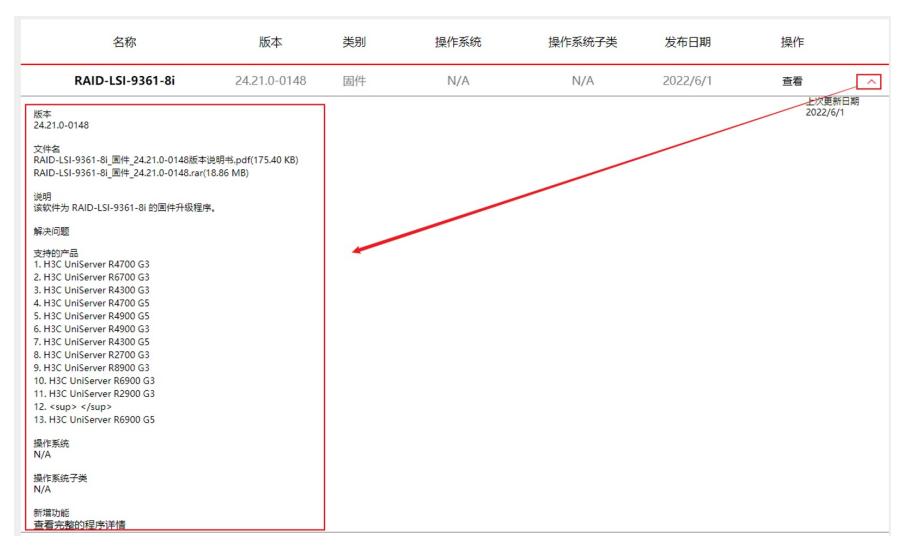

4.可以点击结果栏中对应软件后面的"查看"跳转至该软件的下载页面,如下举例:

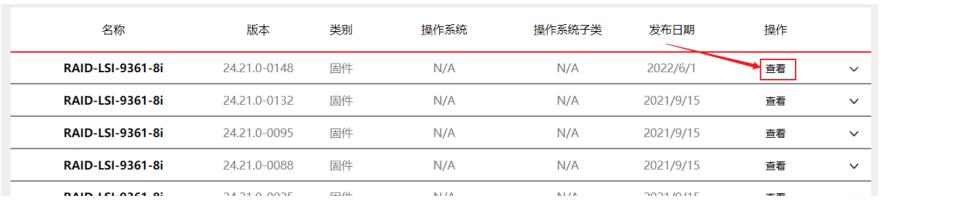